### **Parte 11**

# Compilazione

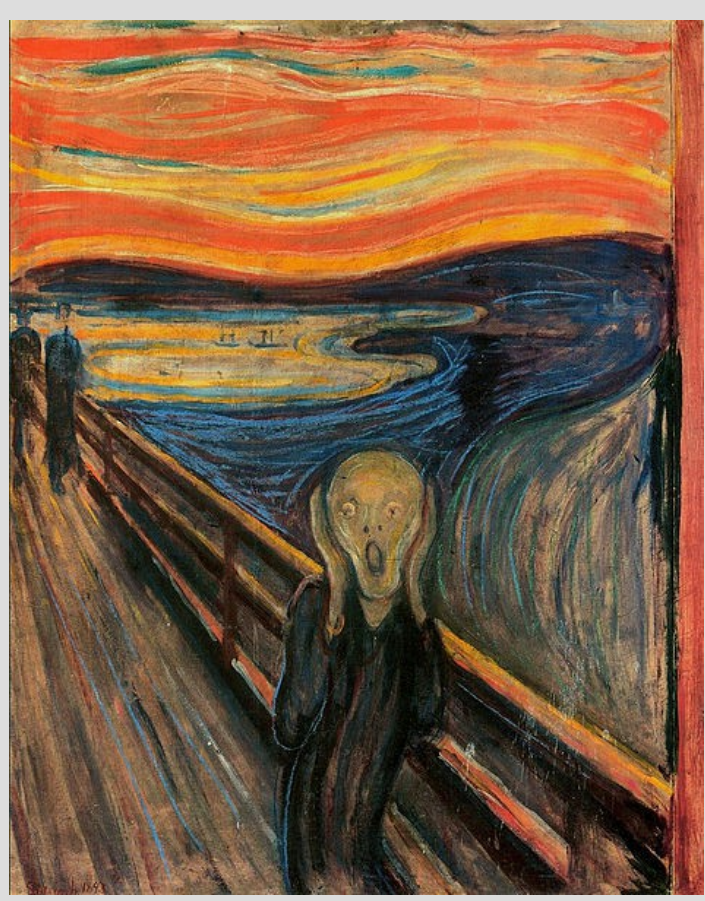

[E. Munch – The Scream, 1893]

### **Compilazione separata**

- Un compilatore C/C++ lavora su file sorgenti
- La compilazione di un file sorgente comprende:

#### **FASE OUTPUT**

- *Preprocessing -> translation unit*
- *Translation -> object file*
- *Linking -> executable (program)*

### **Nota**

In modo ambiguo, con il termine **compilazione** si indica:

- a volte la sola **generazione di un file oggetto** (preprocessing e traduzione)
- altre volte la generazione di un eseguibile (cioè tutte e tre le fasi)

### **Pre-processing**

- Come già sappiamo, dato un file sorgente, la prima passata è effettuata dal **preprocessore**
- Svolge tre compiti, controllati mediante le direttive inserite nel file sorgente:
	- Inclusione di file (**#include**)
	- Definizione/espansione di macro (**#define**)
	- Compilazione condizionale (**#ifdef, #if**)
- Il testo risultante dall'applicazione delle direttive è tipicamente chiamato **unità di traduzione,** ed è questo che viene passato alla fase di traduzione

### **Macro**

● La **direttiva per il preprocessore #define**

permette di definire delle **macro di due tipi**

- **Macro senza argomenti**
- **Macro con argomenti**
- Le macro permettono **sostituzioni testuali durante la fase di preprocessing**, cioè prima dell'inizio della compilazione vera e propria

### **Macro senza argomenti**

#### **#define ID DEF**

- Dal punto nel codice in cui compare la direttiva **#define** in poi, si sostituisce la sequenza di caratteri **ID** con la sequenza di caratteri **DEF**
- Esempi:
	- **#define MAX 25**
	- **#define NAME "data.txt"**

### **Macro con argomenti (1)**

• Esempio:

### **#define INC(a) (a)++**

- Dal punto nel codice in cui compare la **#define** in poi, si sostituisce la sequenza di caratteri **(a)++** alla sequenza **INC(a)**, dove **a** può essere a sua volta qualsiasi sequenza di caratteri
- Perché mettere parentesi aggiuntive attorno all'argomento in **(a)++**?

# **Macro con argomenti (2)**

- Perché senza parentesi una sostituzione lessicale può comportare problemi di **sintassi** ed **ambiguità**
- Esempio senza parentesi: #define INC(a) a++ main()  $\{$  int \*p = new int;  $INC({^*p})$ ; // sostituito con  $^*p++$

// che equivale  $a^*(p++)$ // era quello che si voleva?

}

# **Macro con argomenti (3)**

- Si possono definire anche **macro con più di un argomento**
- Esempio: **#define PRINT\_MAX(a, b) if ((a) > (b)) \**
	- **cout<<(a) ; \ else \ cout<<(b) ;**
- Una macro va scritta **tutta sulla stessa riga**
	- Per migliorare la leggibilità si può andare a capo, ma a patto di mettere un **backslash** subito prima del **newline**

### **Macro vuote**

• Esempio:

#### **#define ID**

- Dal punto nel codice in cui compare la direttiva **#define** in poi, si elimina dal sorgente la sequenza di caratteri **ID**
- Anche una macro con argomenti si può definire come una **macro vuota**

### **La direttiva #ifdef**

- La *direttiva al pre-processore* **#ifdef** controlla se un identificatore è stato definito come una macro (significato "if defined")
- Sintassi generale:
	- **#ifdef identificatore** *sequenza istruzioni*
	- **[ #else**

#### *sequenza istruzioni ]* **#endif**

**NOTA**: non si usano parentesi per racchiudere le sequenze di istruzioni!

# **Compilazione condizionale**

- Si tratta di una direttiva per la *compilazione condizionale*
	- Se **identificatore** è definito come macro, il codice che segue **#ifdef** viene eseguito, altrimenti no (altrimenti viene eseguito il codice che segue **#else**, se presente)
- Si possono definire **parti alternative di codice da compilare** all'interno di un file sorgente
- Gli **#ifdef** ossono essere **annidati** secondo le solite regole dell'**if**

### **Utilizzo**

**#define** UGO 0 int main() { cout << "Hello" << endl; **#ifdef** UGO cout << "UGO defined" << endl; **#ifdef** ADA cout << "ADA defined" << endl; **#endif #endif** }

Direttiva **#define NOTA 1**: il valore con cui è definito l'identificatore è ininfluente! **NOTA 2**: la macro UGO potrebbe anche essere vuota – *una macro definita vuota è considerata come definita!*

### **Usi della compilazione condizionale (1)**

#### ● Utilizzata per il **debugging**

- Aggiungere codice a programmi esistenti
- Scrivere programmi **portabili** su diverse macchine o sistemi

#ifdef WIN32 #endif #ifdef LINUX #endif #ifdef MAC\_OS #endif

*-* AA. 2013/14 11.14

### **Usi della compilazione condizionale (2)**

- Scrivere programmi **compilabili con compilatori differenti**
	- Compilatori diversi riconoscono versioni leggermente diverse del C/C++ (set di istruzioni diverso, estensioni del linguaggio...)
- Disabilitare temporaneamente codice che contiene **commenti**
	- Non si possono annidare i commenti!
	- #if 0 … #endif invece di /\* … \*/

*-* AA. 2013/14 11.15

### **Direttiva #ifndef**

- #ifndef ID <sequenza di righe 1> [#else <sequenza di righe 2>] #endif
- Se la macro **ID** *non è definita* si compila la sequenza di righe 1, altrimenti, se presente il ramo **else** (opzionale), la sequenza di righe 2

### **Esempio**

#### *esempio\_comp\_condiz.cc*

- Compilarlo prima così com'è
- Poi togliere la definizione della macro **X** e ricompilare

### **Compilazione separata**

- Ciascun file sorgente è **pre-processato** e **tradotto** in completo isolamento
- Ciò significa che le **uniche istruzioni** che vengono prese in considerazione e tradotte sono quelle presenti nel file sorgente

# **Programma su più file (1)**

- Consideriamo un programma costituito da **più file sorgenti**
- Come già visto, la funzione main deve essere definita in un unico file
- Inoltre, affinché si tratti di un unico programma:
	- il file contenente la funzione **main** deve utilizzare almeno un oggetto (variabile, costante, funzione) di almeno un altro dei file sorgente che compongono il programma;
	- ciascuno degli altri file sorgente deve definire almeno un oggetto utilizzato da almeno un altro file

*-* AA. 2013/14 11.19

# **Programma su più file (2)**

- Un file sorgente che non avesse una delle due precedenti proprietà non avrebbe niente a che fare col resto del programma
- Altra considerazione: dopo il **preprocessing** c'è una fase chiamata **traduzione** in cui ogni **unità di traduzione** è tradotta in isolamento
	- Non si potrà mai ottenere un **eseguibile completo** a partire da un singolo file
	- Il file con la funzione **main** non conterrebbe la definizione di almeno uno degli oggetti che usa
	- Nessuno degli altri file ha la funzione **main**

### **File oggetto**

- In effetti, il risultato della fase di traduzione non è un file eseguibile completo, ma un cosiddetto **file oggetto**
- Si tratta di un **file binario** (stesso formato di un eseguibile completo, programma in linguaggio macchina), ma si tratta di un **programma incompleto**, nel senso che fa uso di oggetti che sono definiti altrove
- AA. 2013/14 11.21 • Nel file oggetto è indicato semplicemente che tali oggetti sono **definiti in un qualche altro file oggetto** (senza indicazione di quale sia questo file oggetto e dove si trovi)

# **Simboli**

- Nel caso di **file oggetto** o **eseguibili** gli **identificatori** degli oggetti (variabili, costanti, funzioni) sono tipicamente chiamati **simboli**
- Quindi, dati i file oggetto ottenuti dalla **traduzione** delle unità di traduzione di un programma sviluppato su più file:
	- nell'unico file oggetto contenente il simbolo **main** c'è almeno un **simbolo** definito in uno degli altri file oggetto
	- negli altri file oggetto manca il **simbolo main**

### **Collegamento**

- Ecco perché si rende necessaria la fase di collegamento (**linking**) effettuata da un programma chiamato collegatore (**linker**)
- Il **linker attacca i file oggetto l'uno all'altro** per formare un unico file eseguibile completo
- Inoltre, in ciascun punto di ciascun file oggetto in cui si utilizza un **simbolo** non definito nel file oggetto stesso, il **simbolo** viene sostituito da un **riferimento** al punto in cui è definito il **simbolo** in uno degli altri file oggetto

### **Compilazione**

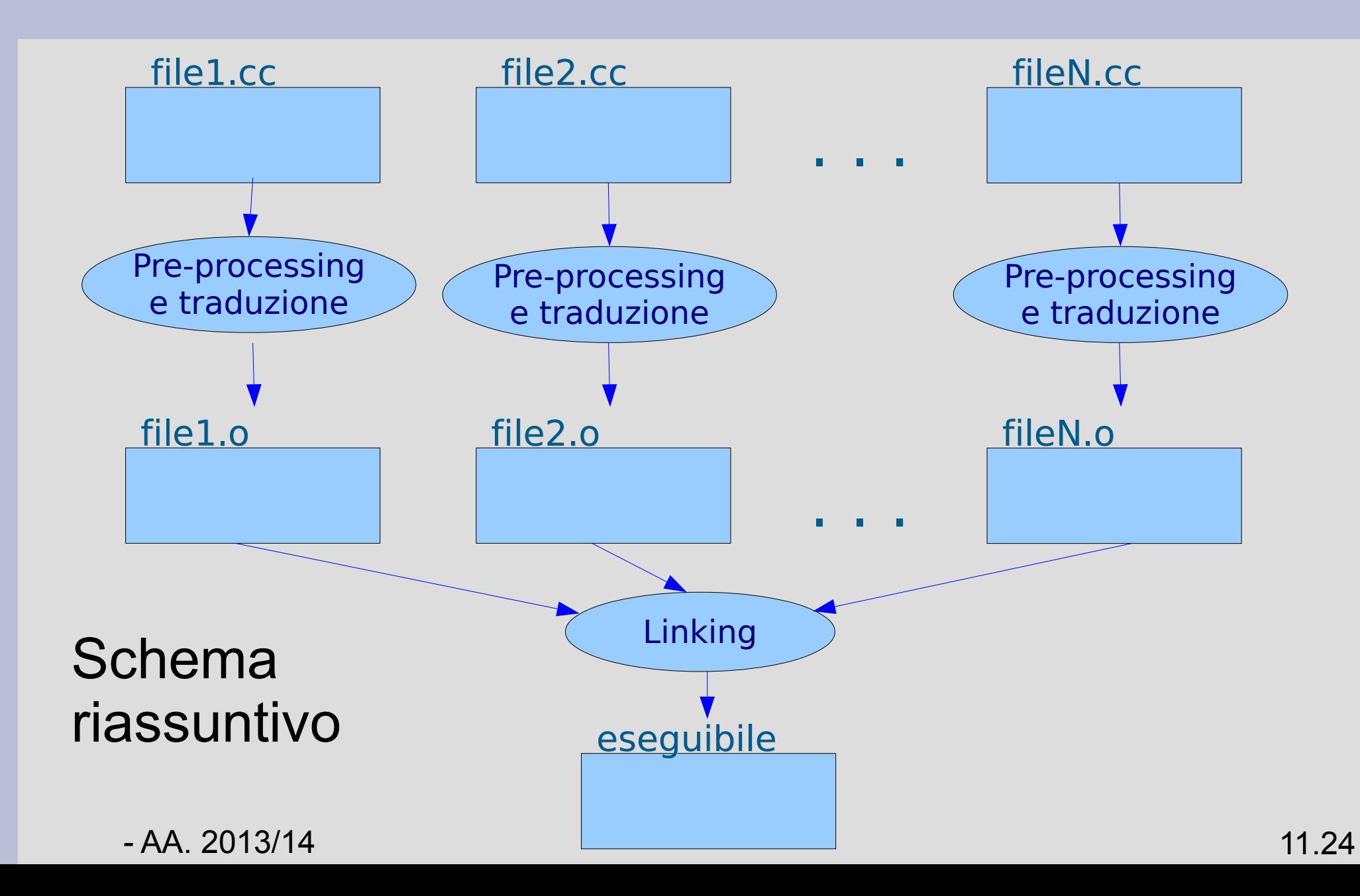

### **Collegamento statico**

- Quello che avviene per i simboli del nostro programma strutturato su più file è uno dei due tipi di collegamento possibile effettuati dal linker, ossia il **collegamento statico**
- L'alternativa è il **collegamento dinamico**
- Per capire bene le motivazioni di questo secondo tipo di collegamento e il modo in cui è realizzato, analizziamo più in dettaglio come si arriva da un sorgente ad un eseguibile

### **Dal sorgente all'eseguibile**

- Nelle slide seguenti vedremo come il compilatore **gcc** realizza le tre fasi per arrivare ad un eseguibile
- Considereremo prima il caso di programma costituito da un unico file sorgente, ad esempio *ciao\_mondo.cc*

# **Componenti del GCC (1)**

- Il compilatore gcc è costituito da un insieme di **moduli distinti**, ciascuno dedicato ad una delle **fasi della compilazione**
- Il comando g++ è un front-end (un'interfaccia comune) per far invocare automaticamente tutte le componenti del **gcc** necessarie per compilare un programma scritto in linguaggio **C++**
- In modo simile, il comando **gcc** è solo un frontend per compilare programmi scritti in **C**

# **Componenti del GCC (2)**

- Le **3 componenti di base** sono dedicate ciascuna ad una delle fasi della compilazione:
	- **cc1plus**: pre-processore e traduttore in assembly per il C++ (cc1 per il C)
		- Genera un file **assembly** a partire dal corrispondente file sorgente in C++ (C)
	- **as**: traduttore in linguaggio macchina
		- Genera un file oggetto a partire da un file assembly
	- **collect2**: invocatore del linker
		- Genera un file eseguibile collegando assieme (linker) tutti i file oggetto passati in ingresso

*-* AA. 2013/14 11.28

### **Modalità verbose**

- Si può osservare quello che succede durante la compilazione
- Basta eseguire il compilatore in **modalità verbose**
- Bisogna aggiungere l'opzione **-v**
- Esempio:

g++ -v -Wall ciao\_mondo.cc

### **Proviamo**

- Compiliamo il programma ciao mondo.cc aggiungendo l'opzione -v
- L'output sarà abbastanza complesso
- L'unica cosa che ci interessa è individuare l'invocazione dei comandi **cc1plus**, **as** e **collect2**
- Non ci interessano altri dettagli per il momento

### **Traduzione**

- Come detto, nella fase di traduzione, si genera un **file oggetto** a partire dall'unità di traduzione
- *Come fermarsi alla sola fase di traduzione e generare solo un file oggetto?*
- Basta utilizzare l'opzione **-c g++ -c -Wall ciao\_mondo.cc**
- Il **file oggetto** prodotto ha tipicamente lo stesso nome del file sorgente, ma termina con il suffisso **.o**

### **Proviamo**

- Compiliamo il programma sia con l'opzione **-c** che **-v**
- Notiamo solo il fatto che stavolta sono eseguiti solo **cc1plus** e **as**
- Controlliamo la presenza del file *ciao\_mondo.o*
- Se proviamo a visualizzarlo con un editor di testo otteniamo qualcosa di ben **poco leggibile**
	- Come vedremo a breve, ci sono dei tool per visualizzarne il contenuto

*-* AA. 2013/14 11.32

### **Input/output**

- Noi abbiamo scritto programmi che, tra le altre operazioni, scrivevano su **stdout** (come fa *ciao\_mondo.cc*) e leggevano da **stdin**
- In particolare abbiamo usato operatori ed oggetti **(<<, >>, cout, cin**) che non abbiamo definito nel nostro file sorgente
- Dato il concetto di **compilazione separata,** dov'è la **definizione** o per lo meno la **dichiarazione** di questi oggetti?

### **Compilazione separata**

• In effetti, i nostri programmi non si sarebbero compilati correttamente se non avessimo aggiunto la direttiva

#### **#include <iostream>**

• Come sappiamo tale direttiva inserisce il contenuto del file **iostream** all'interno della unità di traduzione derivante dal file sorgente *ciao\_mondo.cc*

### **L'operatore di uscita**

- Trascurando i dettagli, l'operatore di uscita **<<** è una funzione come le altre, la cui dichiarazione è fatta più o meno così:
	- ... **operator<<(basic\_ostream<...>&, tipo\_oggetto\_da\_stampare);**

con due argomenti:

- un oggetto di tipo **basic\_ostream (cout)**
- un oggetto che può essere di tipo **char, int, char []**.. (oggetto da stampare)

# **iostream (1)**

- L'operatore di uscita manda su **cout** una sequenza di caratteri che dipende dal valore e dal tipo del secondo parametro
- Trascurando i dettagli, potremmo aspettarci di trovare in **iostream** la **definizione** di **operator<<**
# **iostream (2)**

- Per vedere se le cose stanno così, dobbiamo prima scoprire dov'è il **file iostream**
- Le parentesi angolate nella direttiva **#include <iostream>** significano "cerca il file nelle **directory predefinite**"
- Per scoprire quali sono queste directory **predefinite** possiamo eseguire la traduzione in modalità verbose
- Esempio:

#### **g++ -v -c -Wall ciao\_mondo.cc**

### **Search list**

- Nell'output dovremmo trovare righe simili alle seguenti:
	- **#include <...> search starts here:**
	- **/usr/lib/gcc/i486-linux-gnu/4.1.2/../../../../include/c++/4.1.2**
	- **/usr/lib/gcc/i486-linux-gnu/4.1.2/../../../../include/c++/4.1.2/i486-linuxgnu**
	- **/usr/lib/gcc/i486-linux-gnu/4.1.2/../../../../include/c++/4.1.2/backward /usr/local/include**
	- **/usr/lib/gcc/i486-linux-gnu/4.1.2/include**
	- **/usr/include**
	- **End of search list.**
- Questa è la lista delle directory predefinite in cui il *compilatore cerca i file da includere*

## **Contenuto di iostream**

- Controlliamo se il file **iostream** è presente in qualcuna di queste **directory**
- Un modo per cercarlo è con il comando **find /usr/include/c++ -name iostream**
- Dovremmo trovarlo in **/usr/include/c++/4.X**
- Analizziamo il contenuto del file (editor) – *Notiamo anche il formato dei commenti*
- Di **operator<<** non dovrebbe esserci traccia
- Ci accorgiamo però che in **iostream** c'è, tra le altre, la direttiva: **#include <ostream>**

### **Contenuto di ostream**

- Cerchiamo quindi il file **ostream**
	- Apriamolo con un editor
- In questo file troveremo svariate dichiarazioni di **operator<<**
- A parte i dettagli, ci accorgiamo che ce ne è una per ogni tipo del secondo argomento
- Alcune sono solo **dichiarazioni**: dov'è il codice?
- Nel file oggetto cosa ci sarà al posto del codice macchina dell'operatore di uscita?
- Proviamo a leggervi dentro

#### **Disassemblatore**

- Da **Architettura dei Calcolatori** sappiamo che mediante il linguaggio **assembly** è possibile scrivere le istruzioni macchina in modo leggibile per un essere umano
- Poi dato un programma in linguaggio **assembly** lo si traduce in linguaggio macchina mediante un **assemblatore** (Es. **as**)
- Ora faremo il contrario: partendo dal linguaggio macchina, otterremo il programma in **assembly** usando un **disassemblatore**

#### **Disassemblatore**

- Ci serve un **disassemblatore**
- In UNIX possiamo utilizzare il comando **objdump -C -d -r ciao\_mondo.o**
- Oltre a dirci il formato del **file**, che sarà probabilmente una qualche variante del formato **elf** (tipico formato dei file eseguibili), **objdump** dovrebbe mostrarci la sezione **.text** del **file oggetto**
	- Questa è la sezione che contiene le istruzioni del programma

## **Funzioni**

- Tralasciando i dettagli, in un **file oggetto** il codice macchina di ciascuna funzione è preceduto da una **etichetta** che individua la funzione stessa
- Cerchiamo l'etichetta **<main>**, che individua proprio la funzione **main**
- Nel codice del main dovremmo trovare un istruzione fatta più o meno così:

18: e8 fc ff ff ff **call** 19 <main+0x19> 19: R\_386\_PC32 ... **std::operator<<** ... (std::basic\_ostream<...> &, char const\*)

#### **Invocazione dell'operatore**

- Tralasciando ancora i dettagli, quello che conta è che si tratta di una **invocazione all'operatore di uscita** (c'è l'istruzione **call**)
- Però, se cerchiamo nel **resto del file oggetto**, non troveremo nessuna altra occorrenza di tale operatore, e quindi nessuna traccia del suo codice
- *Dove è definito?*

## **Collegamento**

- Siccome l'eseguibile riesce effettivamente a scrivere su **stdout**, l'unica possibilità che rimane è che sia il **collegatore** a trovare il codice dell'operatore
- Proviamo a invocare il **linker** del **gcc** passando semplicemente il file oggetto come argomento al comando **g++**
- Dal suffisso **.o** il **front-end** capisce che deve solo invocare il **linker**
- Esempio: **g++ ciao\_mondo.o**

## **Contenuto eseguibile**

• A questo punto non ci resta che dare uno sguardo all'eseguibile:

#### **objdump -C -d -t a.out**

- Intanto ci accorgiamo subito che c'è dentro molta più roba del semplice file oggetto
- All'inizio dell'output prodotto da **objdump**  dovremmo trovare una tabella chiamata **SYMBOL TABLE**
	- Si tratta della **tabella di tutti i simboli** presenti nell'eseguibile

### **Simbolo operatore di uscita**

• Tra le entrate della tabella dovrebbe essercene una fatta più o meno così:

00000000 F **\*UND\*** 00000000 std::basic\_ostream<char,

std::char\_traits<char> >& **std::operator<<**

<std::char\_traits<char> >(std::basic\_ostream<char, std::char\_traits<char> >&,

char

const\*)**@@GLIBCXX\_3.4**

**Notare**

## **Assenza della definizione**

- Nella **tabella dei simboli**, la presenza di \***UND\*** sta a indicare che quel simbolo viene da **file oggetto speciale** (**.so**) che sarà caricato a **run-time**
- Inoltre, **nella tabella dei simboli** il simbolo dell'operatore di uscita è terminato con l'indicazione **@@GLIBCXX\_3.4**
- Fondamentalmente vuol dire: l'oggetto riferito da questo simbolo si trova in **GLIBCXX\_3.4**
- **Dunque il codice dell'operatore << non è nell'eseguibile**

# **Libreria standard del C++ (1)**

- **GLIBCXX\_3.4** sta per **Libreria (LIB) Standard del C++ (CXX)** realizzata dalla **GNU (G), versione 3.4**
- Che cos'è una libreria del genere?
- Un file oggetto speciale contenente una raccolta di **definizioni** di strutture dati e funzioni
- Le strutture dati (quali ad esempio **cout**, cin e così via) e le funzioni (quali ad esempio gli **operatori di uscita e di ingresso**) previste per la libreria standard del **C++** sono quindi contenute in questo **speciale file di libreria**

# **Libreria standard del C++ (2)**

- Dove si trova questo file?
- Per scoprirlo possiamo utilizzare il comando **ldd**, che ci dice da quali **librerie condivise**  (chiariremo in seguito) dipende un eseguibile

#### **ldd -v a.out**

• In output dovrebbe comparire qualcosa del tipo: ./a.out:  $libstdc++.so.6 (GLIBCXX 3.4)$  => /usr/lib/i386-linux-gnu/ libstdc++.so.6

...

# **Libreria standard del C++ (3)**

- Ovvero, **l'implementazione** della **GLIBCXX 3.4** a cui si fa riferimento nell'eseguibile è contenuta nel file di libreria **libstdc++.so.6,** che in particolare si trova nella directory **/usr/lib/i386-linux-gnu**
- E' quindi in questo file di libreria che si trova l'**implementazione dell'operatore** di uscita invocato nel nostro eseguibile
	- Possiamo verificare aprendolo con il disassemblatore

# **Indicazione delle librerie (1)**

- E' quindi il **linker** che collega i simboli non definiti presenti nei **file oggetto** alla loro definizione all'interno della libreria opportuna
- *Come fa il linker a sapere quali librerie collegare e dove cercarle?*
- E' necessario che queste informazioni gli vengano comunicate esplicitamente
- Il front-end g++ è già configurato per invocare il **linker** passandogli una **serie di librerie standard**

# **Indicazione delle librerie (2)**

- Vediamolo in pratica invocando **g++ -v ciao\_mondo.o**
- Nell'output vedremo che il comando collect2 è invocando passandogli:
	- Le **directory** in cui sono contenute le **librerie** mediante l'opzione **-L**
	- Le **librerie** con cui collegare il file oggetto mediante l'opzione **-l**
- Si può verificare che, mediante l'opzione **-lstdc++**, è indicata anche la **libstdc++**
	- (il prefisso **lib** è aggiunto automaticamente)

#### **Riassumendo**

- I file sorgenti sono tradotti in isolamento
- Dunque, per utilizzare entità definite in una qualche **libreria standard del C++**, quali ad esempio l'operatore di uscita **<<**, si includono degli **header file standard**, che contengono solo l'**interfaccia** della libreria
- Lo **schema è quindi identico** a quello che abbiamo utilizzato per scrivere i nostri programmi su più file
	- La differenza sta soltanto nel tipo di collegamento...

# **Collegamento dinamico**

- Però abbiamo visto che il **linker** non unisce il file di libreria standard al nostro file oggetto per creare un eseguibile contenente le definizioni necessarie
- Semplicemente mette nell'eseguibile tutte le **informazioni per rintracciare nelle librerie i simboli non definiti** nel file oggetto
- *Questo tipo di collegamento si chiama collegamento dinamico*
- AA. 2013/14 11.55 • Quando nell'eseguibile si utilizza uno di questi simboli, un apposito meccanismo di supporto **run-time** va ad accedere al simbolo nella libreria

## **Collegamento statico forzato**

- Se si vuole, si può forzare il **linker** ad effettuare il **collegamento statico** alle librerie
- Basta aggiungere l'opzione **-static**
- Esempi:
	- **g++ -Wall -static ciao\_mondo.cc**

oppure

#### **g++ -static ciao\_mondo.o**

## **Eseguibile dinamico e statico**

- L'eseguibile prodotto mediante collegamento dinamico alle librerie è tipicamente chiamato **eseguibile dinamico**
- All'opposto, definiamo **eseguibile statico** un eseguibile prodotto per mezzo di un collegamento statico alle librerie
- *Vantaggi e svantaggi?*

# **Vantaggio dinamico (1)**

Il collegamento dinamico alle librerie ha i seguenti **vantaggi** rispetto a quello statico:

- Un eseguibile dinamico ha **dimensioni minori**
- **Non si spreca spazio** replicando le entità contenute nelle librerie in tutti i file eseguibili
	- Le librerie collegabili dinamicamente si chiamano infatti **librerie condivise** (**shared libraries**)
	- In ambiente **Microsoft Windows** sono invece chiamate **Librerie a collegamento dinamico** (**Dynamic Link Library o DLL**)

# **Vantaggio eseguibili statici**

- Un **eseguibile collegato dinamicamente** ad una data libreria condivisa potrà essere eseguito **solo su sistemi che contengono tale libreria**
	- Si crea una **dipendenza** tra gli eseguibili e le librerie stesse
- Al contrario un **eseguibile statico** dovrebbe poter essere eseguito senza problemi su tutti i sistemi che ne supportano semplicemente il formato
	- Il formato di un file eseguibile si può controllare, tra l'altro, passando il nome del file come argomento al comando **file** (es: **file nome\_file)**

#### **Esercizio**

- Compilare *ciao mondo.cc* con e senza l'opzione **-static**
- Controllare la differenza di **dimensioni** del file eseguibile nei due casi, utilizzando ad esempio il comando **ls -lh**
- Controllare la **dipendenza dalle librerie condivise** nei due casi col comando **ldd**
	- Nel caso di compilazione statica non dovrebbe esservi nessuna dipendenza

# **Sorgenti multipli e librerie (1)**

- Proviamo a mettere insieme quanto visto finora sul **collegamento**
- Supponiamo di compilare un programma sviluppato su più file con il comando **g++ file1.cc file2.cc ... fileN.cc**
- Che è equivalente ai due comandi: **g++ -c file1.cc file2.cc ... fileN.cc g++ file1.o file2.o ... fileN.o**
	- Come già detto l'ordine con cui sono riportati i file sorgente o oggetto non conta

# **Sorgenti multipli e librerie (2)**

#### Il linker:

- collega prima **staticamente gli N file oggetto** creando un **unico file oggetto temporaneo**
- quindi, siccome non si è specificata l'opzione **-static**, **collega dinamicamente** tale file temporaneo alle librerie, ottenendo il file eseguibile

# **Regole di (ri)compilazione**

Quando abbiamo bisogno di **aggiornare un file eseguibile**?

• Se qualcuno dei file oggetto cambia

Quando abbiamo bisogno di **aggiornare un file oggetto**?

- Se il corrispondente file sorgente cambia
- Se un qualunque file incluso cambia

### **Ricompilazione selettiva**

Se è cambiato uno solo o pochi dei file sorgenti non ha senso ritradurre anche tutti gli altri

- Basta ritradurre solo i file sorgente cambiati e ricollegarli agli altri file oggetto
- **Es**: se è cambiato solo file1.cc, oppure è cambiato un file incluso solo da file1.cc, e si dispone dei file oggetto corrispondenti a tutti gli altri file, si può invocare solo

#### **g++ -c file1.cc g++ file1.o file2.o ... fileN.o**

# **Velocità di compilazione (1)**

- L'operazione di collegamento di N file oggetto è estremamente più **semplice** e **veloce** della traduzione dei corrispondenti file sorgente
- Da questo scaturisce il **secondo importante vantaggio** dello sviluppo di un programma su più file
- Grazie alla **traduzione separata**, la **ricompilazione** in seguito a cambiamenti nei sorgenti è in media estremamente più **rapida**

# **Velocità di compilazione (2)**

#### Per farci un'idea vediamo un esempio di **tempi di compilazione** di un **programma di medie dimensioni**

• Kernel del sistema operativo Linux 2.6.21 su una macchina virtuale (vmware) su processore Pentium M a 1.5 GHz

#### **Tempi**:

- Con tutti i file oggetto già pronti (quasi solo collegamento): 15 sec
- Con tutti i file oggetto da tradurre: 14 minuti

#### **Il rapporto tra i tempi è maggiore di 50 !**

# **Collegamento altri linguaggi**

- Un altro **vantaggio** della compilazione separata è la **semplicità** di implementazione di programmi costituiti da file sorgente scritti con **linguaggi diversi** l'uno dall'altro
- Ciascuno file sorgente viene **tradotto separatamente** mediante il **compilatore opportuno** per il linguaggio con cui è scritto
- I **file oggetto prodotti sono collegati assieme** dal linker

# **Entità globali**

- Se in un file sorgente si vuole riferire una entità definita in un file sorgente scritto in un linguaggio diverso si possono avere **problemi**
- Al **variare del linguaggio**, può variare:
	- il simbolo con cui uno stesso identificatore, dichiarato nei file sorgenti, è tradotto all'interno dei corrispondenti file oggetto (i compilatori manipolano gli identificatori in modi diversi)
	- il modo in cui sono inizializzati i valori dei parametri formali ed il modo in cui sono ritornati i valori a livello di linguaggio macchina

# **Specifiche di collegamento**

- Nel linguaggio C++ si può informare il compilatore circa il linguaggio con cui è stato manipolato un certo identificatore esterno
- Si fa precedere la specifica **extern "nome\_linguaggio"** alla dichiarazione dell'identificatore
- In pratica è una **estensione della dichiarazione extern**

## **Esempi**

• Per utilizzare in un file sorgente C++ una funzione **fun** (che prende in ingresso e ritorna un intero) definita in un file sorgente **C** (tradotto utilizzando un compilatore **C**) si utilizza la dichiarazione:

#### **extern "C" int fun(int) ;**

• Si possono raggruppare più dichiarazioni tra parentesi graffe:

#### **extern "C" {int fun(int) ; void f2(char) ;}**

# **Condivisione funzioni C++**

- Dualmente, le **specifiche di collegamento** permettono a file oggetto risultanti dalla traduzione di file sorgente scritti in altri linguaggi di **accedere a funzioni scritte in un file sorgente C++**
- Affinché una funzione **fun** definita in **C++** sia condivisibile con file oggetto ottenuti dalla traduzione di file sorgente **C**, basta definire (nel sorgente **C++**) la funzione **fun** come:

#### **extern "C" int fun()**

```
{ ... }
```
# **Collegamento altri linguaggi**

- *Le specifiche di conversione disponibili dipendono dal compilatore!*
- In C++ è garantita la disponibilità in tutti i compilatori della sola specifica **"C"**
## **Compilazione automatica**

- Invocare il compilatore manualmente per un programma organizzato su più (molti) file è un'operazione lunga ed error-prone
- Esistono **tool automatici**
	- **Funzionalità di compilazione "embedded"** in IDE (Integrated Development Environment)
	- **Make**
		- Executing a set of commands according to a set of rules
		- *http://www.gnu.org/software/make/make.html*

### **GNU make**

- Automatizza il processo di creazione di file che dipendono da altri file
- Esplicita e risolve le dipendenze tra file, invocando comandi esterni per eseguire le operazioni necessarie
- Si basa sulla data e ora di ultima modifica dei file interessati

### **GNU make**

**GNU make -** programma che:

- 1) prende in input
	- un file di testo il **Makefile** contenente un **set di regole** scritte usando un **mini-linguaggio speciale (make scripting language)**
	- un programma **target**
- 2) segue le regole per ottenere il target desiderato
	- Altre regole intermedie possono essere prese in considerazione

*-* AA. 2013/14 11.75

### **Regole**

#### Regole (versione semplificata)

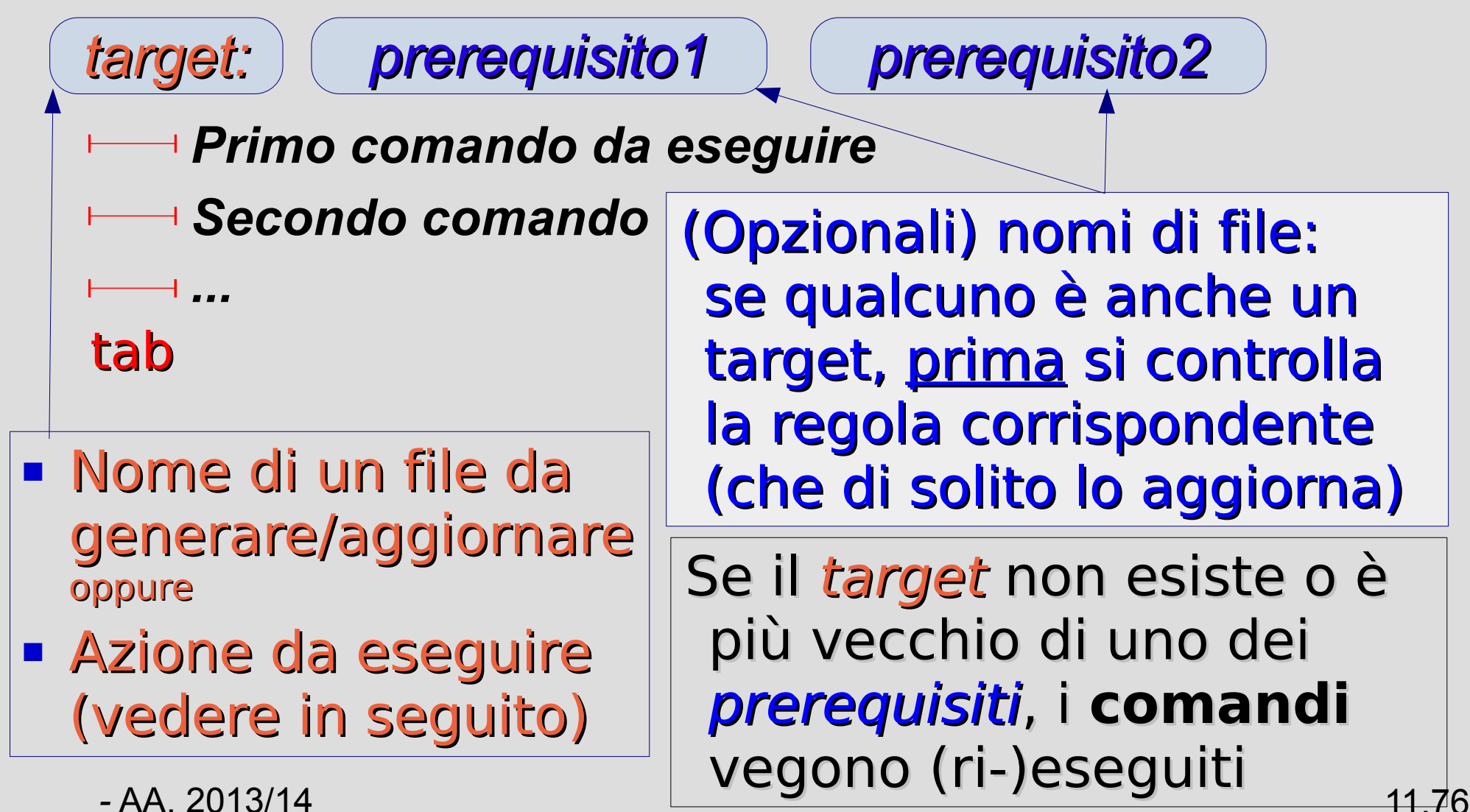

### **Esempio**

- *progetto\_multifile/Makefile*
- Esempio di Makefile per compilare il nostro programma di gestione delle sequenze
- **Gseq** è il nome del nostro eseguibile completo

● *Cercate di interpretarlo ricordando le regole di (ri)compilazione di slide 63...*

### **Invocare il make**

#### **make [-f makefile\_name] [target(s)]**

● Se **l'opzione -f** non è usata, make assume che le regole siano immagazzinate in un file residente nella directory corrente col nome di **GNUmakefile, makefile,** o **Makefile**

– Nome migliore: **Makefile**

- Se nessun **target** è specificato, esegue le regole per il **primo target** specificato in **makefile\_name (default target)**
- Esegue le regole corrispondenti al/i **target**

### **Esempio**

● Provate a invocare il comando **make** nella directory *progetto\_multifile/*

– *Osserviamo l'output*

- Provate a invocarlo di nuovo
- Provate a rimuovere l'eseguibile **Gseq** ed eseguirlo di nuovo

### **Paragone: IDE**

#### **Integrated Development Environment (IDE)**

- Es: *Dev-C++, Code::Blocks, Eclipse, ...*
- Semplificano la vita
- Rendono trasparente la compilazione di programmi complessi (**progetti**)

### **Paragone: make**

#### **Make**

- Comprensione e controllo approfonditi
	- IDE spesso generano il Makefile
- Permette di staccare programmi e compilatori da ambienti integrati (IDE)
- Un buon esperto IT dovrebbe padroneggiare il processo di realizzazione di programmi complessi

## **Dettagli del makefile (1)**

- Le **linee di comando** di una regola vengono passate alla **shell** esattamente come sono scritte (*verbatim*)
- Le righe di commento in un makefile devono iniziare con un '**#**'
- Sta al programmatore inserire i giusti comandi in una regola

## **Dettagli del makefile (2)**

- Un **linea troppo lunga** può essere spezzata usando un **backslash '\'**
- **Non aggiungere nessun blank dopo '\'**
- Esempio
- **g++ -o GoTA environment.o state\_handling.o GoTA\_main.o**
	- *è equivalente a*
- **g++ -o GoTA environment.o state\_handling.o \**

**GoTA\_main.o**

# **Phony target (1)**

• Come si fa a ripulire la directory dai file temporanei (es. file oggetto) dopo la compilazione automatica?

```
clean:
       rm *.o
cleanall:
       rm GSeq *.o
```
● Questo è un esempio di utilizzo di **phony target**, cioè un target che **non è** in realtà il **nome di un file** da creare/aggiornare

# **Phony target (2)**

- I comandi associati a phony target sono **sempre eseguiti** quando richiesto (ogni volta che si passa il phony target come parametro al make) perchè non dovrebbe esistere nessun file con lo stesso nome
	- Es: make clean
- Possono esserci problemi se creiamo, per sbaglio, un file col nome di un phony target
- Per evitare problemi, possiamo **esplicitamente dichiarare uno o più target come phony: .PHONY: target1 target2 ...**

### **Esempio**

● Aggiungiamo i phony target **clean** e **cleanall** al nostro **Makefile**

*progetto\_multifile/Makefile2*

- Proviamo ad invocarli
- Per prevenire messaggi di errore del comando **rm** in assenza dei file specificati come argomento, è possibile utilizzare l'opzione **-f rm -f \*.o**

# **Variabili (1)**

- I makefile sono **duplication-prone**
- **GSeq: GSeq.o manip\_stampa.o fileIO.o g++ -o GSeq GSeq.o manip\_stampa.o fileIO.o**
	- Questo è fastidioso ed error-prone
	- Possiamo eliminare il rischio e semplificare il **Makefile**
	- Le **variabili** consentono di **definire una stringa di testo** una volta e di usarla in diversi punti successivamente

# **Variabili (2)**

- Definizione di variabile **variable\_name = string**
- Sostituzione di variabile **\$(variable\_name)**
- *Esempio*:

**OBJ = state\_handling.o environment.o GoTA\_main.o**

#### **GoTA: \$(OBJ) g++ -o GoTA \$(OBJ)**

*-* AA. 2013/14 11.88

### **Esercizio**

• Usare le variabili per elencare i file oggetto del primo target nel Makefile

*Soluzione in progetto\_multifile/Makefile3*

# **Regole implicite (1)**

- **make** mette a disposizione un **set di regole implicite**
- Una **regola implicita** comunemente usata è la seguente
- Se i comandi per un file target **name.o** sono omessi, allora **make:**

1) Cerca un file di nome **name.c** o **name.cc**

2) Se lo trova, invoca **gcc/g++ -c** sul file sorgente per generare/aggiornare **name.o**  (soltanto l'oggetto, **opzione -c**)

# **Regole implicite (2)**

- Questo meccanismo consente di omettere la descrizione delle regole **"ovvie"**
	- Non c'è bisogno di indicare né i *comandi ovvi* né i *prerequisiti .c o .cc ovvi* nelle regole
- I comandi implicitamente invocati (e le relative opzioni) possono essere modificati cambiando il valore delle variabili **CC** (per file sorgenti **C**) e **CXX** (per file sorgenti **C++**)
- Versione del **Makefile** con regole implicite *progetto\_multifile/Makefile4*

## **Includere file di testo (1)**

- E' possibile includere altri file di testo in un **makefile** usando le direttive **include** nel **makefile** stesso
- Stesso comportamento della direttiva **C/C++ #include**
- Sintassi:

**include file1 file2 ...**

## **Includere file di testo (2)**

- Per far sì che **make** ignori i file di testo da includere nel caso non esistano, senza dare messaggi di errore, si può usare la direttiva **-include**
- Sintassi:

**-include file1 file2 ...**

## **Generazione dei prerequisiti (1)**

• Grazie alle regole implicite, molte delle regole che necessitano di essere scritte in un **makefile** spesso si riducono a dire che un determinato **file oggetto** dipende da qualche **header file**

> – Meglio della versione completa, ma ancora noioso ed error-prone

- Esistono diversi modi per **generare le dipendenze in modo automatico**
- Vediamo uno di questi metodi

## **Generazione dei prerequisiti (2)**

Se invocato con l'opzione **-M**, il compilatore **g++** genera le dipendenze dei file sorgenti passati come argomenti

- Provate ... (per omettere file di sistema, usare **-MM)**
- Possiamo ridirigere l'output su un file (**>**)
- Possiamo includere (**include** o **-include**) questo file nel **Makefile**

### **Test**

- Rimuovere tutte le regole di dipendenza tranne quelle del **target Gseq** (con relativi comandi)
- Invocare **make**
- Dovrebbe compilarsi correttamente grazie alle regole implicite
- 1) Modificare ora un file sorgente **.cc** e invocare di nuovo **make**
- 2) Modificare un file header **.h** e invocare **make**
- Il programma si è ricompilato correttamente in entrambi i casi?

### **Esercizio**

Modificare il **Makefile** in modo che:

- Fornisca una regola per la **generazione di un file delle dipendenze** attraverso l'opzione **-M** (o **-MM**) per il compilatore
- Usi il file delle dipendenze generato per **compilare il programma** (attenzione a cosa succede se il file non esiste!)
- Soluzione: progetto\_multifile/Makefile5

## **Regole per il debug**

- Possiamo anche inserire una regola che produca un eseguibile predisposto per essere utilizzato con un debugger
- Nel makefile (*phony target*):

#### **debug:**

#### **g++ -g -D DEBUG\_MODE file.cc**

• Invocazione da shell:

#### **make debug**

### **Opzione utile**

Per la fase di traduzione

● Meglio aggiungere l'opzione **-Wall**

Come aggiungere questa opzione nei **Makefile**?

- Variabile **CFLAGS** per il comando **gcc**
- Variabile **CXXFLAGS** per **g++** Esempio: **CXXFLAGS=-Wall** *progetto\_multifile/Makefile6*

## **Variabili automatiche**

Speciali variabili espanse nella lista di comandi (non nel target o nei prerequisiti)

- $\mathcal{S}(\mathcal{Q}) \rightarrow \mathcal{Q}$  il target della regola
- **\$<** → il primo prerequisito
- \$? → i prerequisiti più nuovi del target
- **\$^** → tutti i prerequisiti

Es:

**outputfile: file1.o file2.o file3.o file4.o**

**g++ -o \$@ \$^**

## **Note finali sui makefile**

- E' possibile usare **istruzioni condizionali** per decidere se usare o ignorare alcune parti dei **makefile**
- Si possono usare caratteri speciali (**wildcard**)
- E' possibile specificare più di un target in una singola regola
- E' possibile specificare 'search path' per i prerequisiti usando la variabile **VPATH** o la direttiva **vpath**
- Tante altre cose....